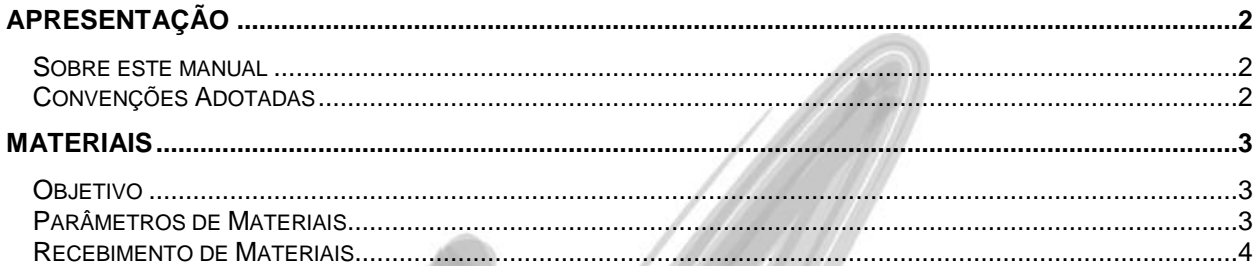

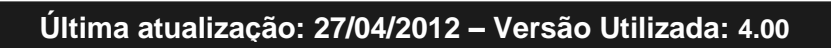

# <span id="page-1-0"></span>**Apresentação**

#### <span id="page-1-1"></span>*Sobre este manual*

O intuito deste material é somente servir como um guia de utilização do sistema. Nele, você encontrará uma breve descrição da utilização de cada cadastro ou processo, dicas dos principais atributos, além de exemplos.

### <span id="page-1-2"></span>*Convenções Adotadas*

Um sinal de adição (+) entre duas teclas significa que você deve pressionar essas teclas simultaneamente. Por exemplo, "pressione ALT+TAB" significa que você deve manter a tecla ALT pressionada enquanto pressiona TAB.

Os ícones a seguir identificam os diferentes tipos de texto que podem ser encontrados neste material:

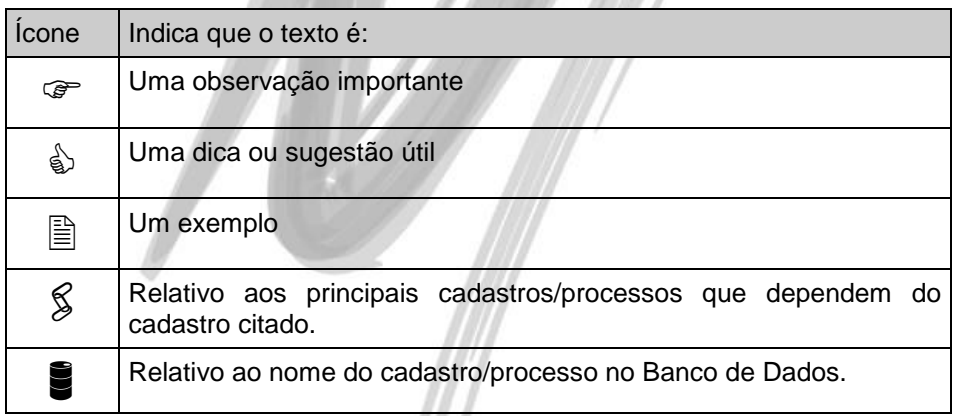

 $\parallel$ 

## <span id="page-2-0"></span>**Materiais**

#### <span id="page-2-1"></span>*Objetivo*

O Objetivo dessa implementação é de não permitir o usuário executar um recebimento de material de um fornecedor que não esteja aprovado. Com isso um determinado fornecedor só poderá ter um recebimento quando o mesmo estiver aprovado.

#### <span id="page-2-2"></span>*Parâmetros de Materiais*

Na tela de parâmetros de materiais, pasta Recebimento, foi inserido um novo flag "Permite recebimento de fornecedores não aprovados ?", através desse flag o será permitido ou não o recebimento de materiais.

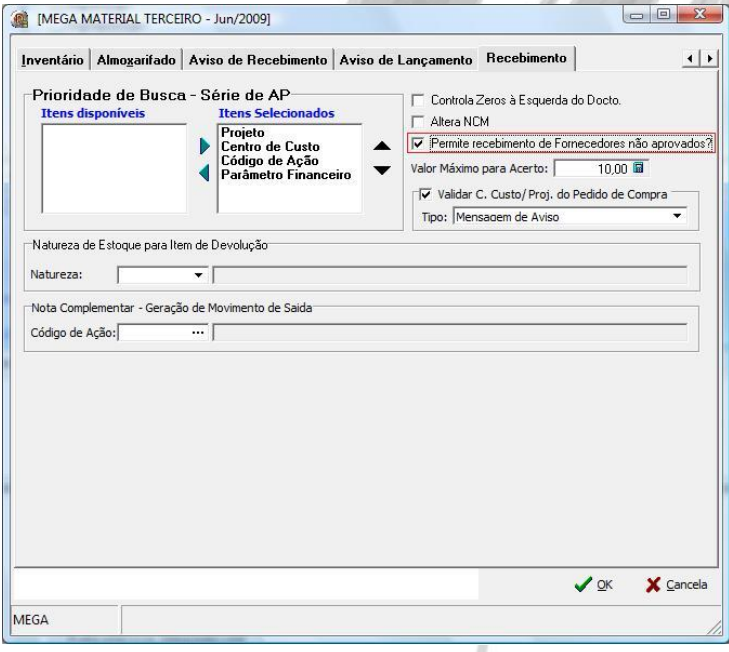

#### Materiais / Recebimento de Materiais

#### <span id="page-3-0"></span>*Recebimento de Materiais*

No recebimento, logo após a digitação do Fornecedor o sistema irá verificar se o fornecedor está aprovado nos casos em que o parâmetro "Permite recebimento de fornecedores não aprovados?" não estiver marcado. Nesta verificação será exibida uma mensagem informando que o fornecedor não está aprovado e o recebimento não pode ser inserido. O mesmo se aplica para a tela de Aviso de Recebimento.

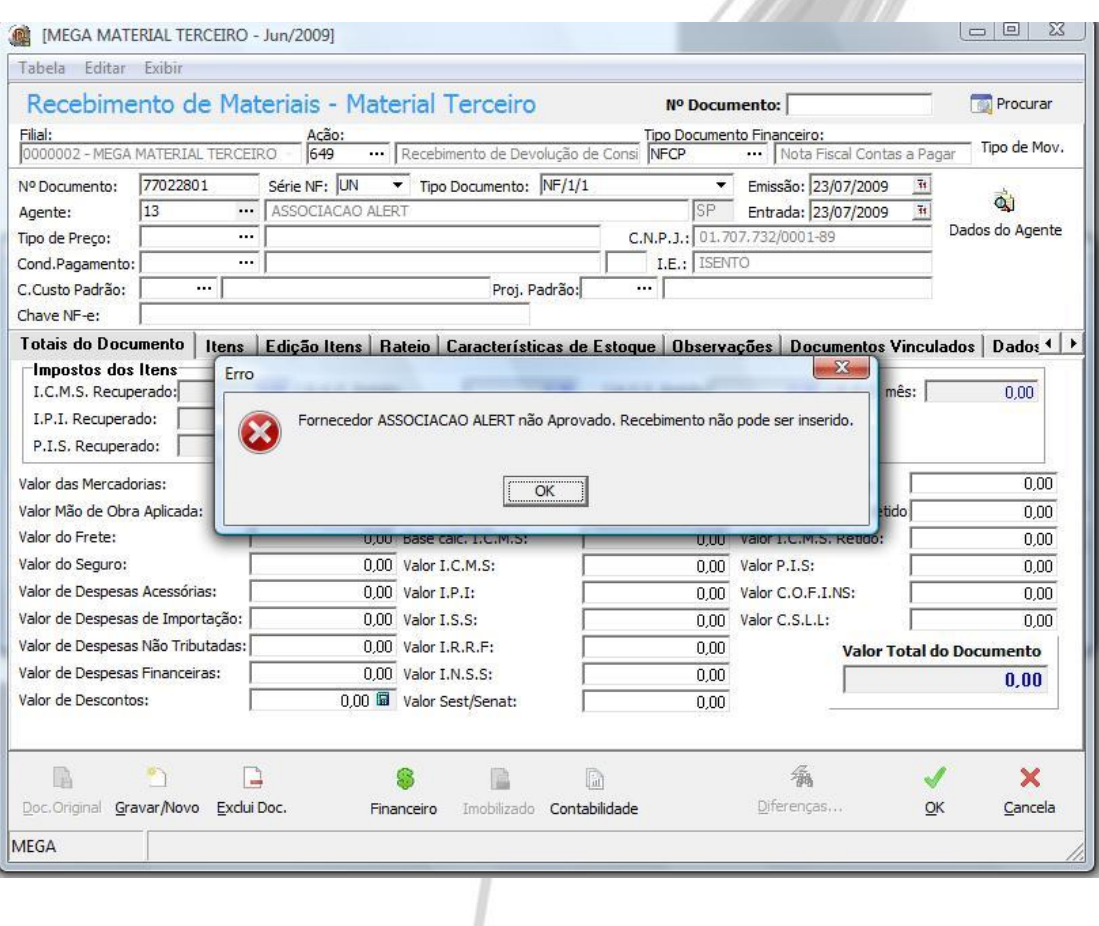

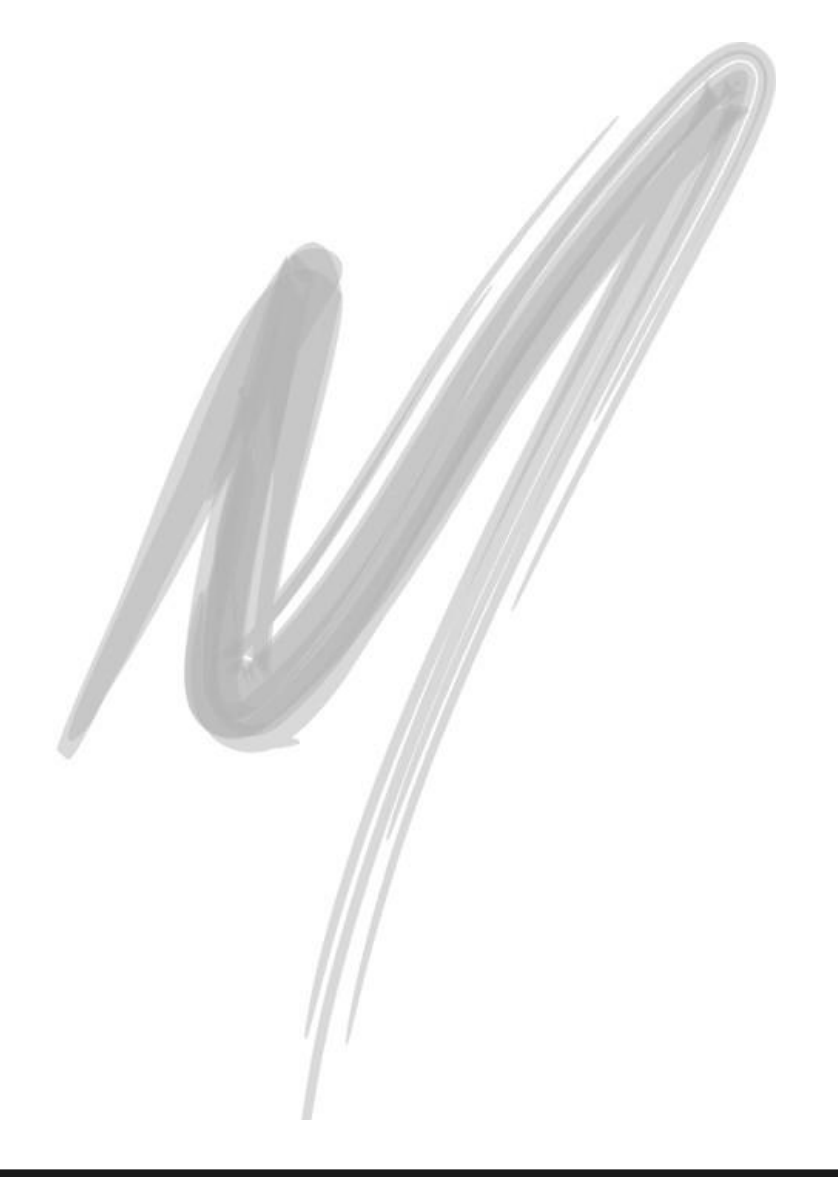